# **3 Material und Methodik**

## **3.1 Katzen**

Für diese Arbeit wurden ausschließlich gesunde Europäisch Kurzhaarkatzen in Allgemeinanästhesie untersucht.

Es handelte sich um insgesamt 28 adulte Katzen. Teilweise stammten die Tiere aus dem eigenen Praxisklientel (n = 16), und die Besitzer hatten sich mit einer OCT unter Allgemeinanästhesie einverstanden erklärt. Die übrigen 12 Katzen wurden an der Universitäts-Augenklinik Tübingen im Rahmen des BMBF-Verbundprojekts "Retina-Implant" als genehmigte Versuchstiere gehalten. Ihnen war auf jeweils einem Auge eine Netzhautprothese implantiert worden, so dass von diesen Katzen nur das kontralaterale, nicht-implantierte Auge für die Messungen zur Verfügung stand.

## **3.2 Vorbereitung der Untersuchung**

Die Anästhesie erfolgte intramuskulär mit Ketamin (15 mg/kg) und Xylazin (1 mg/kg). Es bestand eine Option zur Intubationsnarkose mit Isofluran, hierauf musste aber in keinem Fall zurückgegriffen werden.

Zur Dilatation der Pupillen wurde Atropin 1% verwendet, da es in dieser Konzentration schnell wirksam ist und sich daher für diagnostische Zwecke eignet. Zudem stellt es das in der veterinärmedizinischen Ophthalmologie gebräuchlichste Mydriatikum dar.

Die Tiere wurden vor dem optischen Kohärenztomographen (Zeiss-Humphrey Inc., Dublin/CA) auf einem eigens für diesen Zweck angefertigten kleinen Operationstisch in Bauchlage gelegt und der Kopf mit Schaumstoffpolstern so gestützt, dass sich das zu untersuchende Auge in optimaler Richtung auf das OCT-Gerät befand.

# **3.3 Gerätebeschreibung**

Für diese Arbeit wurde ein Humphrey Optical Coherence Tomography Scanner der Firma Carl Zeiss Meditec Inc. verwendet.

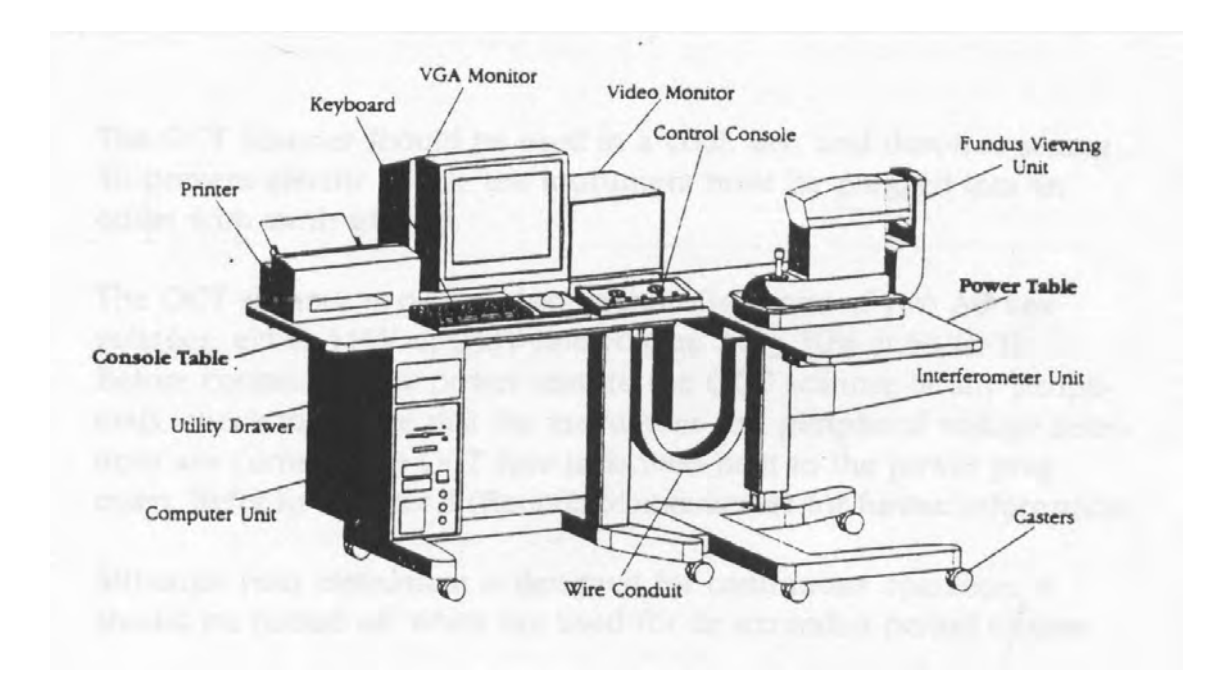

Abbildung 5: Schematische Übersicht über das Humphrey Optical Coherence Tomography-Gerät und die angeschlossenen Peripheriegeräte (HUMPHREY OCT, 1996)

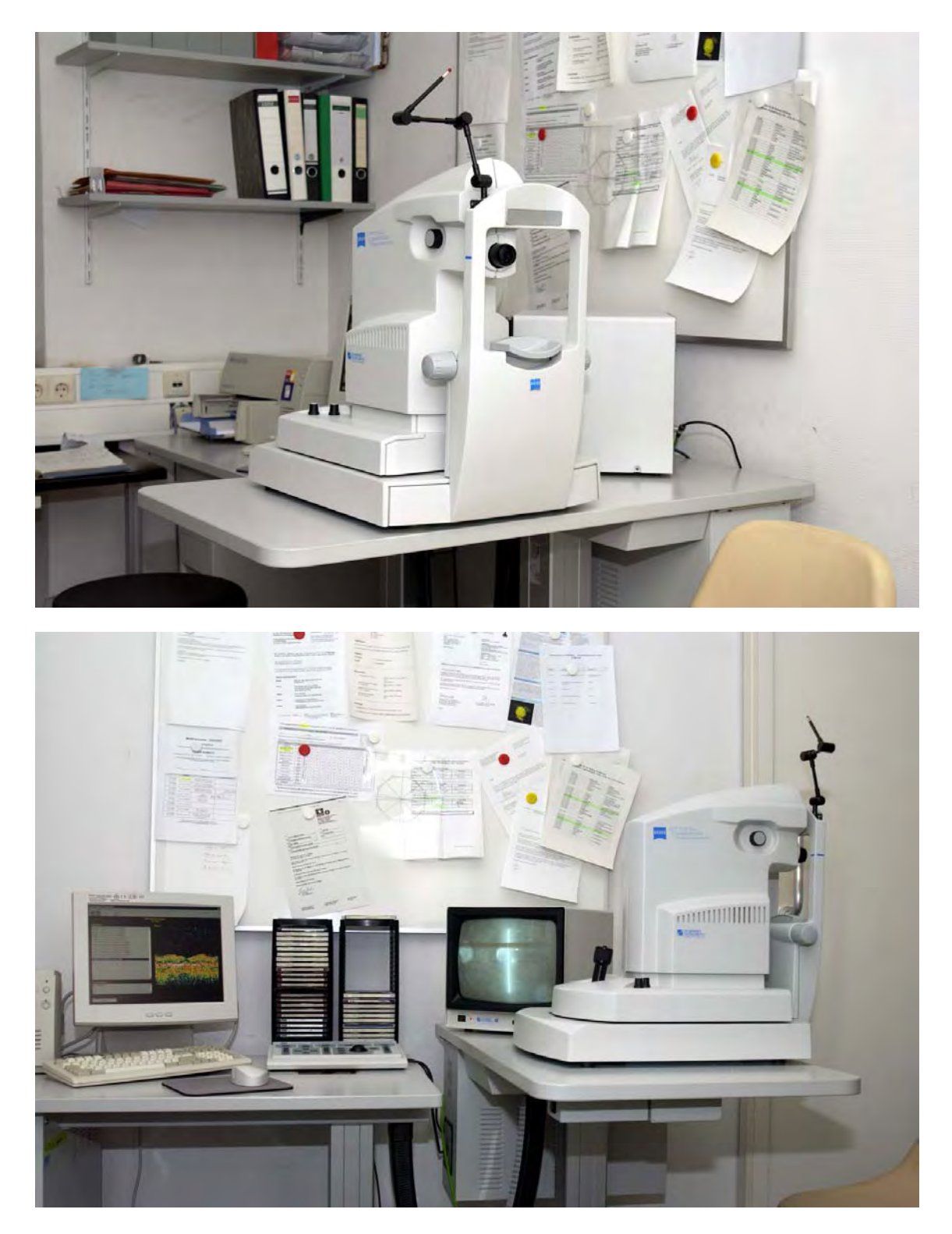

Abbildung 6: OCT-Arbeitsplatz (oben: OCT-Gerät, unten: OCT und angeschlossene Peripheriegeräte)

Das Kernstück des OCT besteht aus einem Michelson-Fiberoptik-Interferometer. Dieses Interferometer arbeitet mit Licht, das von einer Superlumineszenzdiode erzeugt wird. Dabei handelt es sich um ein niedrig kohärentes Licht mit einer Wellenlänge von 830nm. Das Licht dieser Diode wird in einem Koppler in je zwei gleichwertige Lichtstrahlen gespalten. Der eine Lichtstrahl wird an das zu untersuchende Gewebe gesendet (in unserem Fall an das zu untersuchende Auge), der zweite Lichtstrahl zu einer Referenzoberfläche.

Die Amplitude des gemessenen Interferenzsignals in Bezug zu der Position der Referenzoberfläche wird in einem sogenannten A-Scan dargestellt. Aus 100 A-Scans (eindimensional) wird durch Integration ein sogenannter B-Scan berechnet (HUANG et al., 1991; HUMPHREY OCT, 1996; WILKINS et al., 1996).

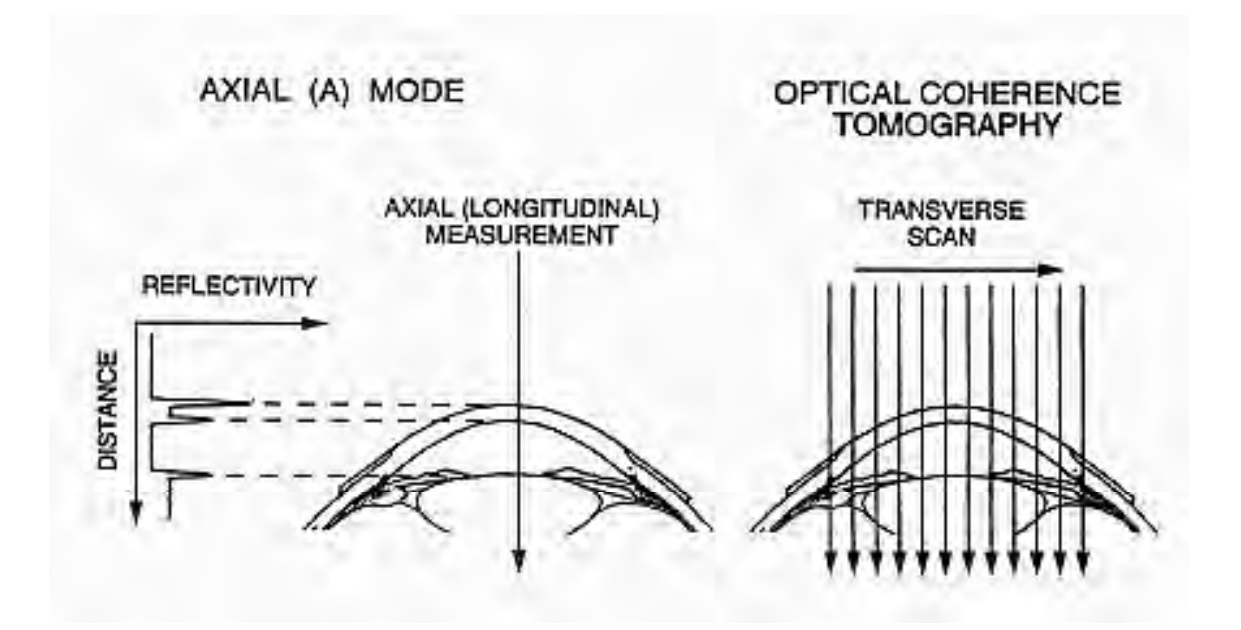

Abbildung 7: Messprinzip der optischen Kohärenztomographie (HUMPHREY, 1996)

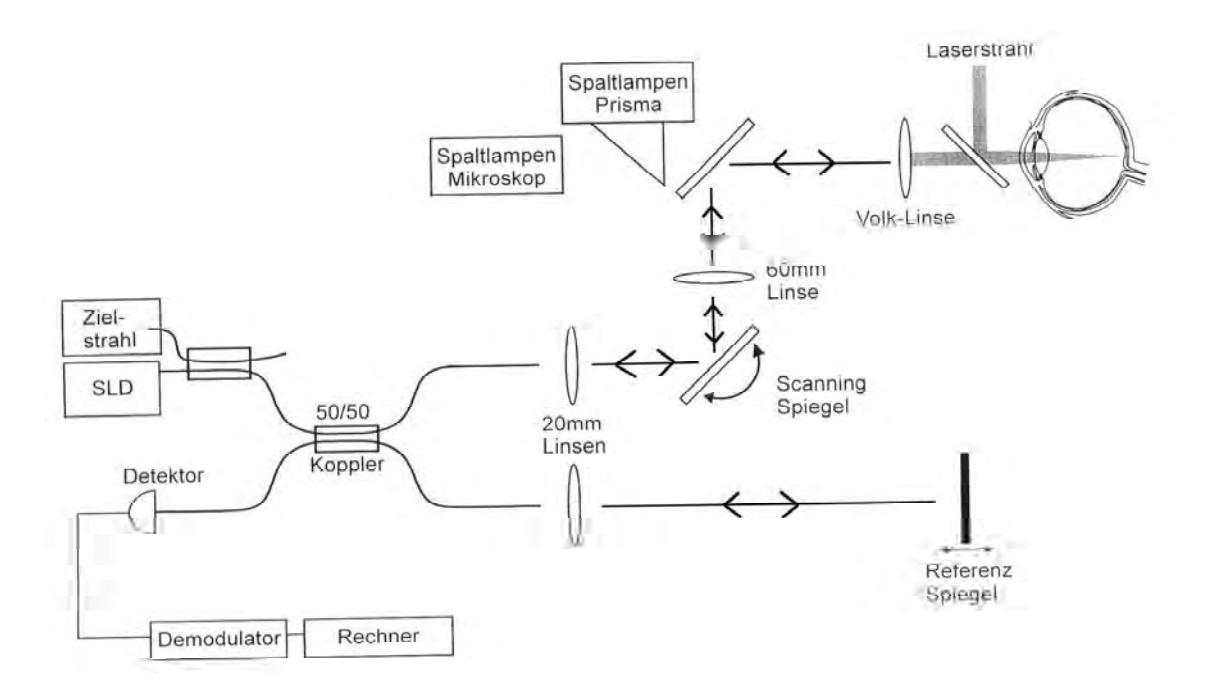

Abbildung 8: Schematischer Aufbau der optischen Kohärenztomograhie angekoppelt an ein Spaltlampensystem (GUTHOFF et al., 1999)

#### **3.4 Durchführung der Messungen und Datenerfassung**

Alle OCT-Untersuchungen wurden mit dem Programm "OCT Applikation Version A 6.1, 1997" durchgeführt.

Mit Hilfe einer Video-Aufnahme des Fundus wurde die OCT-Position auf der Retina visualisiert und an jedem Auge jeweils mindestens fünf vertikale und fünf horizontale Ebenen nach folgendem Schema (Abbildung 9) vermessen und aufgezeichnet. Die Bulbuslänge wurde gemäß den Herstellerangaben des OCT auf 21 mm justiert, da dieser Wert dem mittleren Durchmesser des Katzenauges entspricht (GILGER et al., 1998).

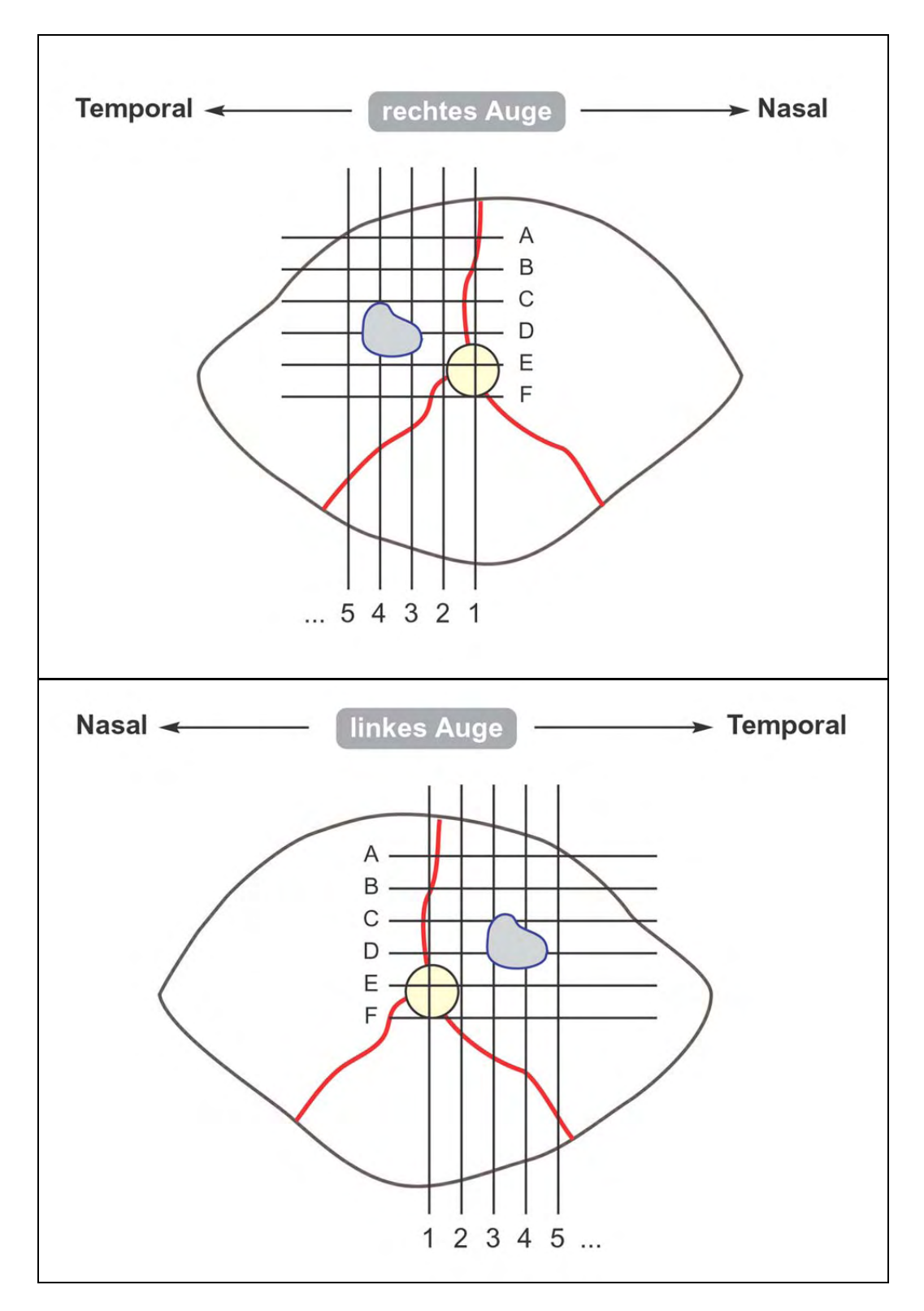

Abbildung 9: Schematische Darstellung der Messungen

Zu jedem Messpunkt ermittelte das Gerät die entsprechende Retinadicke in µm mit Hilfe des eingebauten Algorithmus, und die Ergebnisse wurden in ein Koordinatensystem eingetragen. Für jede Katze beziehungsweise jedes Auge wurde ein Formblatt mit den erfassten Daten ausgefüllt (Abbildung 10).

Da bezüglich der Retinadicke erhebliche Unterschiede in Abhängigkeit von der gemessenen Region auffielen, wurden zusätzlich folgende Kategorien erfasst:

- Retinadicke im Bereich der Papille größte Retinadicke im Papillenbereich
- Retinadicke im Bereich der Area zentralis geringste Retinadicke in der Area zentralis
- Mittlere Retinadicke Mittelwert der Retinadicke außerhalb der Papille und der Area zentralis

# **OCT bei der Katze**

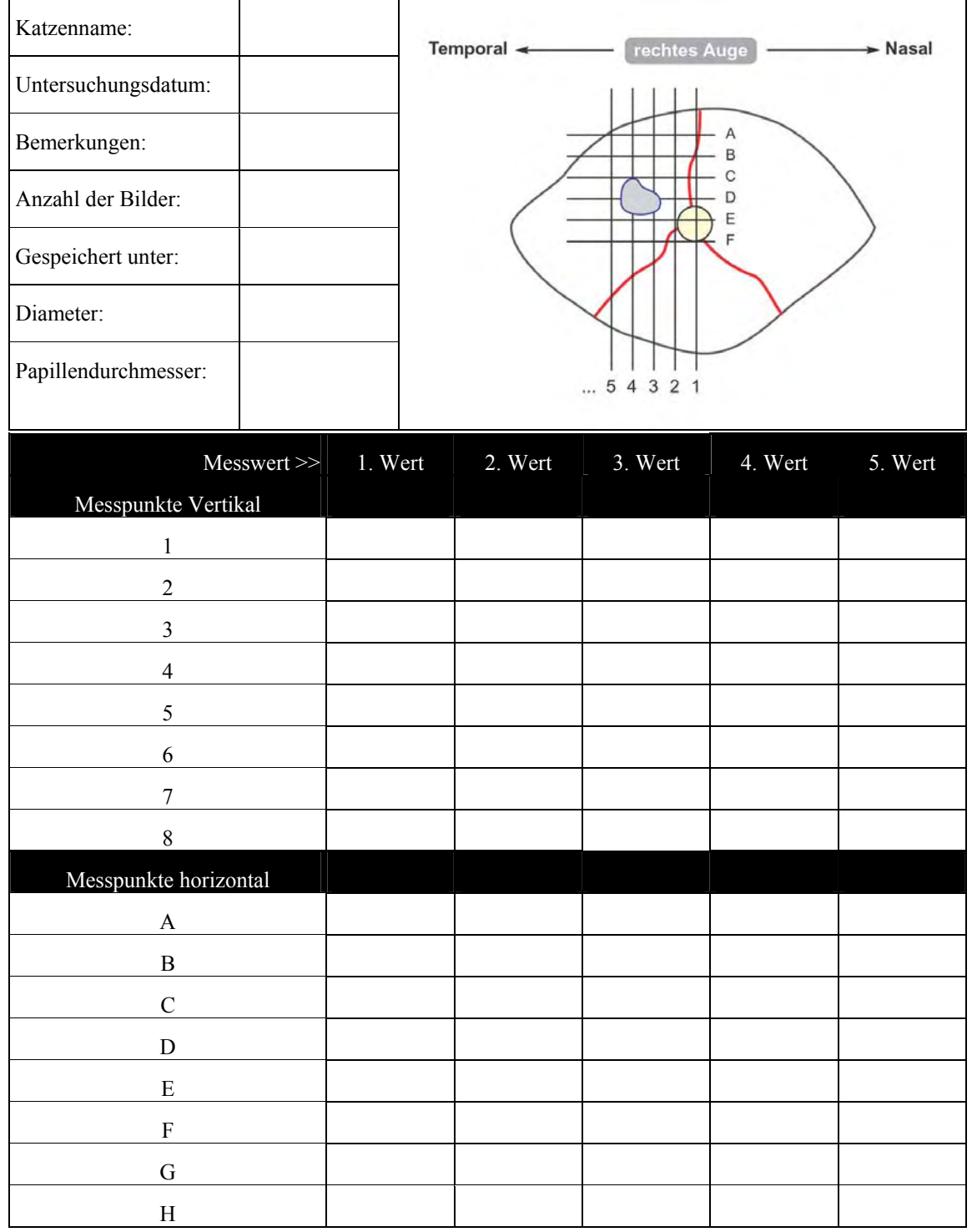

Abbildung 10: Formblatt zur Datenerfassung (rechtes Auge)

# **3.5 Anwendungsbeispiele**

# 3.5.1 Messung der Retinadicke und Darstellung eines Bewegungsartefaktes

Die folgende Abbildung 11 ist ein Beispiel für die Messung der Retinadicke bei der Katze. Die farbige Darstellung oben links gibt die optische Umsetzung des OCT-Scans wieder. Zwischen den beiden weißen Pfeilen liegt der Messbereich für die Retinadicke. Das Schwarz-Weiß-Bild oben rechts zeigt eine Aufnahme des gleichzeitig aufgezeichneten Fundus-Videos. Hier ist der Messbereich des OCT-Scans an der schwachen weißen, vertikalen Linie erkennbar. Im unteren linken Quadranten der Abbildung sind die für die Retinadicke ermittelten Werte grafisch dargestellt. Im rechten unteren Bereich der Abbildung sind die Identifikationsdaten der Katze und die Messdaten des OCT ausgedruckt.

Der negative Peak innerhalb der Kurve (links unten) gibt einen Bewegungsartefakt wieder. Dies ist auch auf der farbigen Aufnahme (links oben) als Abweichung vom regelmäßigen Verlauf der retinalen Schichten sichtbar.

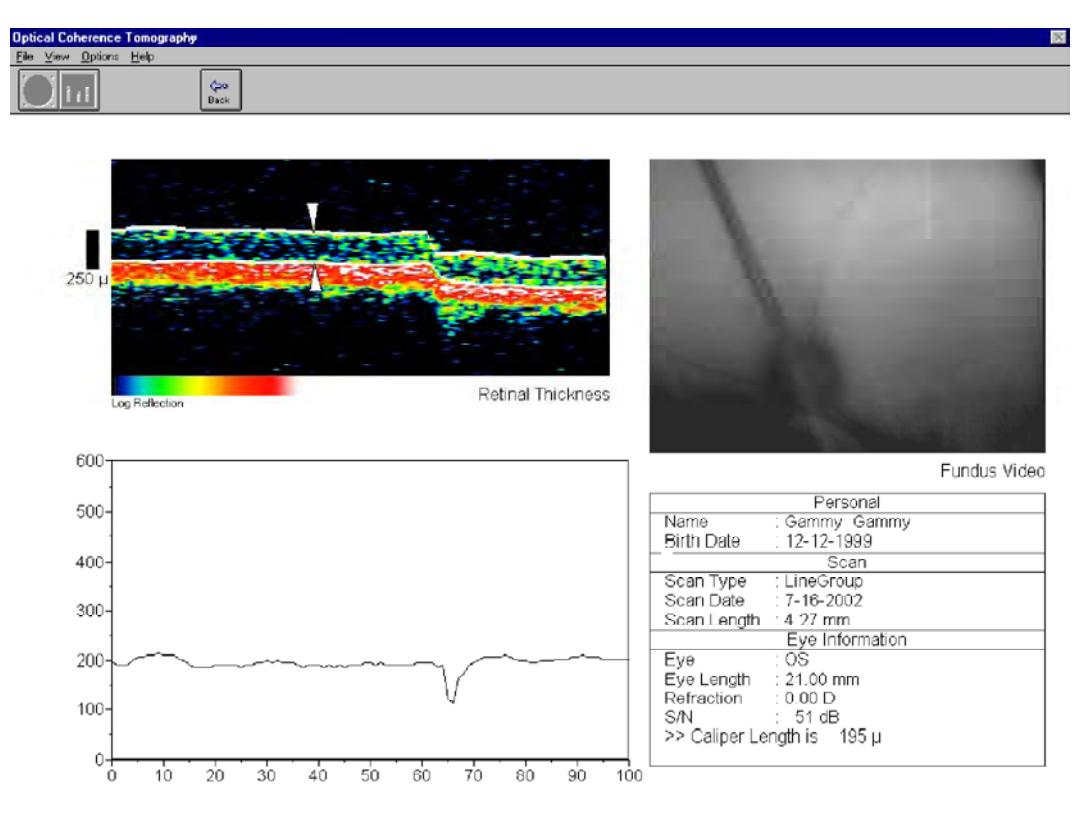

Abbildung 11: Messung der Retinadicke, Darstellung eines Bewegungsartefaktes

## 3.5.2 Messung der Papillenbreite

Die Messung der Papillenbreite erfolgte in dem Bereich, der auf dem Fundus-Video als die durch die Papille verlaufende weiße Linie zu erkennen ist (Abbildung 12). Dieser Bereich ist auf dem OCT-Scan zwischen den beiden weißen Pfeilen zu sehen.

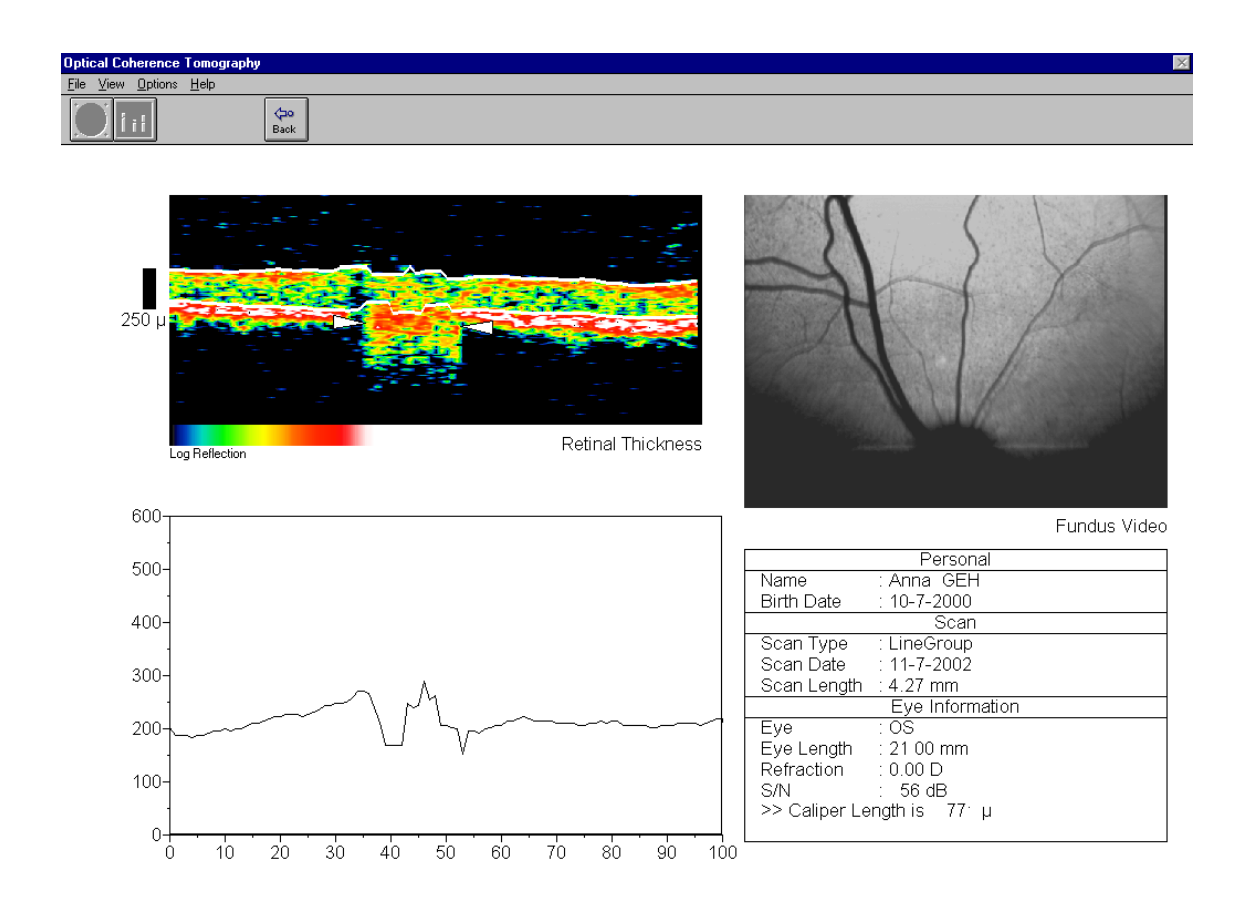

Abbildung 12: Messung der Papillenbreite

## 3.5.3 Darstellung einer Netzhautablösung

Die folgende Abbildung 13 zeigt die Darstellung einer Netzhautablösung. Dies war bei der betreffenden Katze im Anschluss an die Implantation einer Folie aufgetreten.

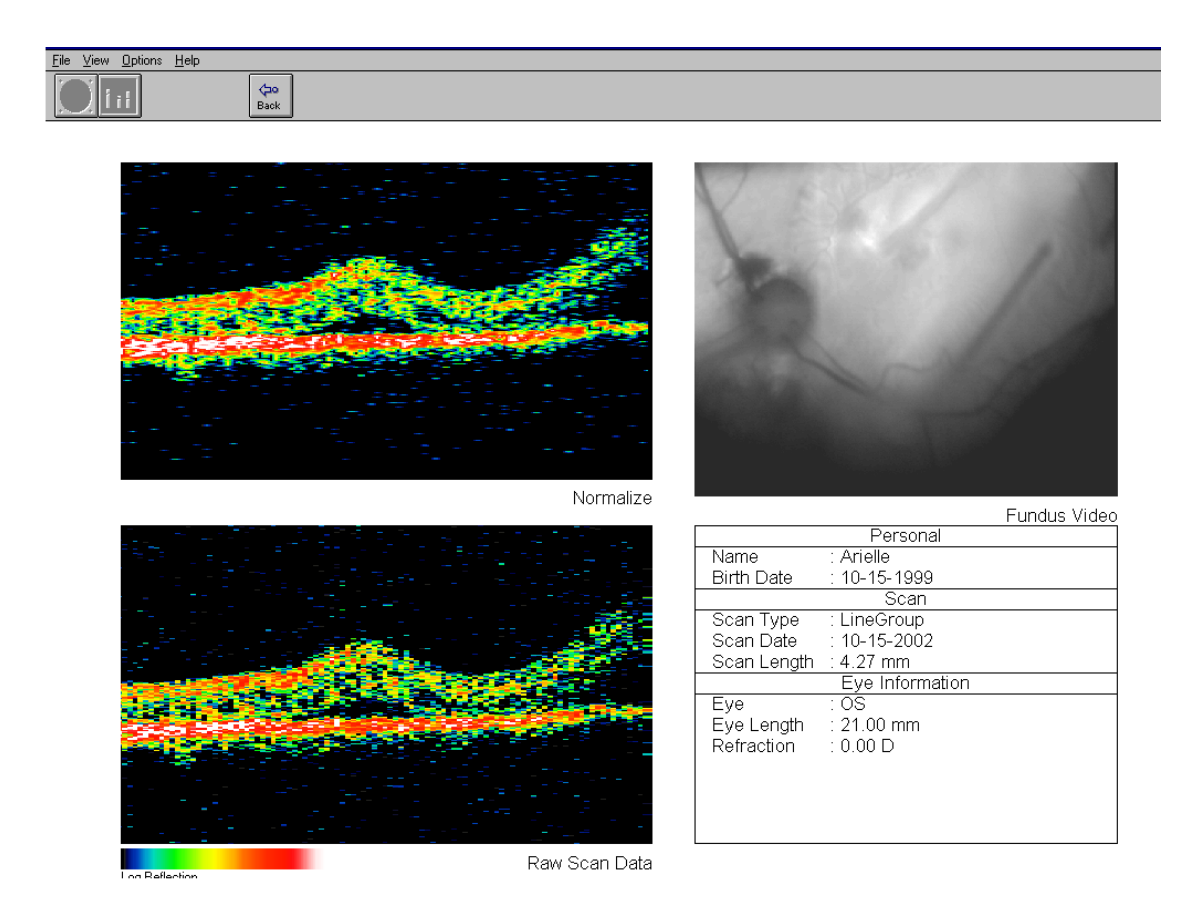

Abbildung 13: Darstellung einer Netzhautablösung

asd

## 3.5.4 Darstellung der Verlaufskontrolle nach Chipimplantation

Im Rahmen des Projekts "Retina-Implant" wurden Katzen Netzhautprothesen eingepflanzt. Die folgenden Abbildungen verdeutlichen die Eignung der OCT zur Verlaufskontrolle der Chipimplantation. Auf beiden Abbildungen ist der Chip als hoch reflektierende und lichtundurchlässige Linie erkennbar. Abbildung 14, die sechs Wochen nach der Chipimplantation erstellt wurde, zeigt sich eine gute Einheilung der Prothese in die Retina, erkennbar an den durchgehend verlaufenden Schichten oberhalb des Implantates. Diese gute Ergebnis konnte allerdings langfristig nicht gehalten werden, wie aus Abbildung 15 ersichtlich ist. Nach 30 Wochen hatte sich die Retina im Bereich der Prothese abgelöst und wölbte sich deutlich über das Niveau des Chips hervor.

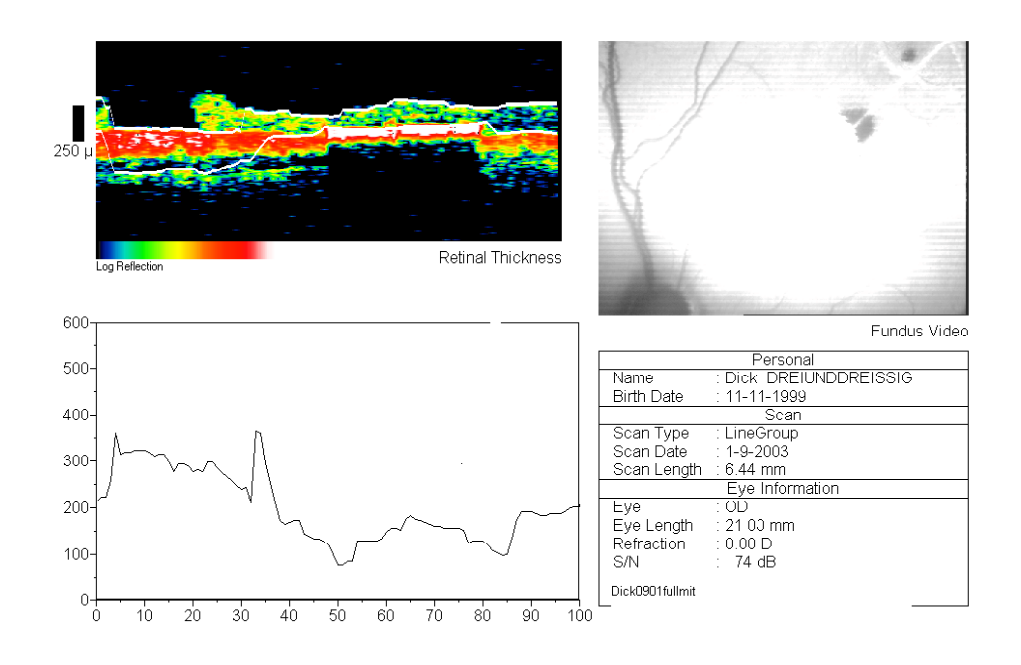

Abbildung 14: OCT-Aufnahmen einer Katze 6 Wochen nach Chipimplantation

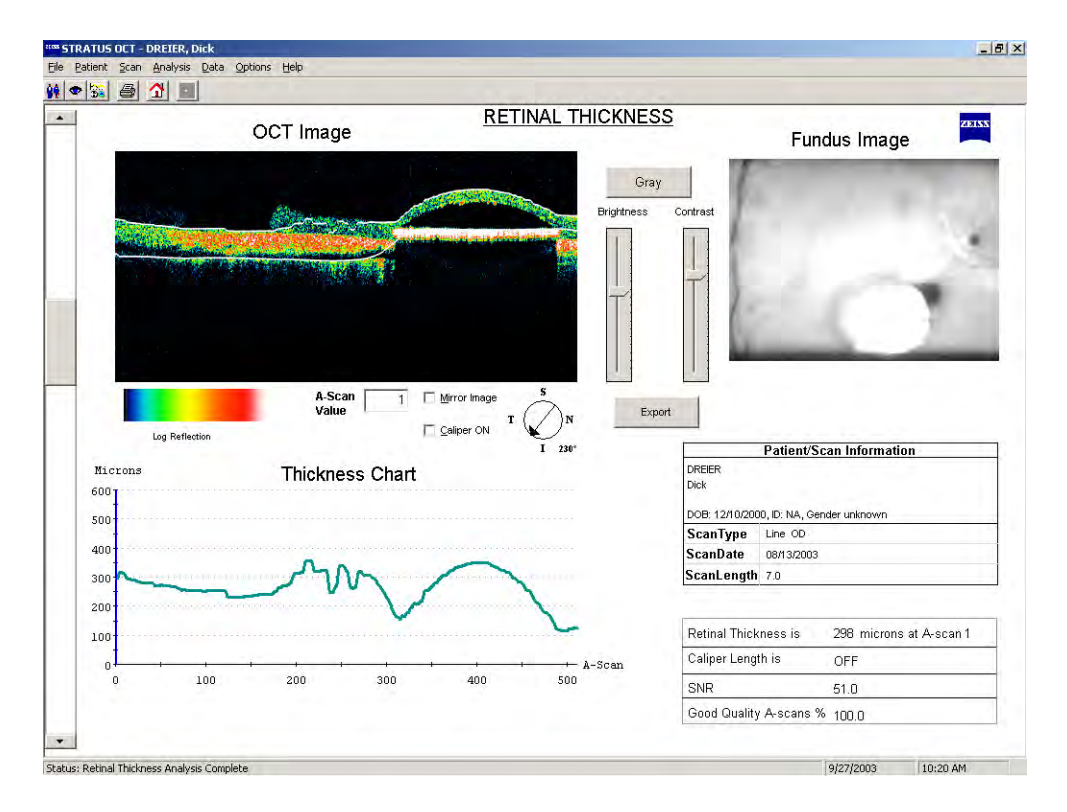

Abbildung 15: OCT-Aufnahmen einer Katze 30 Wochen nach Chipimplantation

## **3.6 Statistische Auswertung**

Alle Auswertungen und grafischen Darstellungen wurden mit dem Programmpaket STATISTICA (Fa. StatSoft, Tulsa/USA) durchgeführt.

Für die drei in Kap. 3.4 beschriebenen Regionen wurde ein Vergleich zwischen den drei Regionen gesamt sowie getrennt für das rechte/linke Auge und die horizontalen/vertikalen Messungen durchgeführt.

Um festzustellen, ob die gemessenen Dickenunterschiede in den Untergruppen zufällig sind oder sich auf eine Grundgesamtheit übertragen lassen, wurde der t–Test für unabhängige Stichproben angewendet (SACHS, 1997). Zur Durchführung des Tests wurde aus den Daten eine Prüfgröße t berechnet. Durch Vergleich mit der sogenannten Standardnormalverteilung erhält man den Wert für die Irrtumswahrscheinlichkeit p. Als Schwelle für die statistische Signifikanz wurde p < 0,05 gewählt.

Angegeben wird für jeden t-Test eine Tabelle mit den Mittelwerten beider Stichproben, dem berechneten t–Wert, dem Freiheitsgrad df (= Anzahl der einbezogenen Fälle – 2) und der Irrtumswahrscheinlichkeit p. Außerdem werden die Anzahl der Fälle in jeder Stichprobe und die Standardabweichungen genannt.